Deceleration Stop \_NC2x060\_Stop

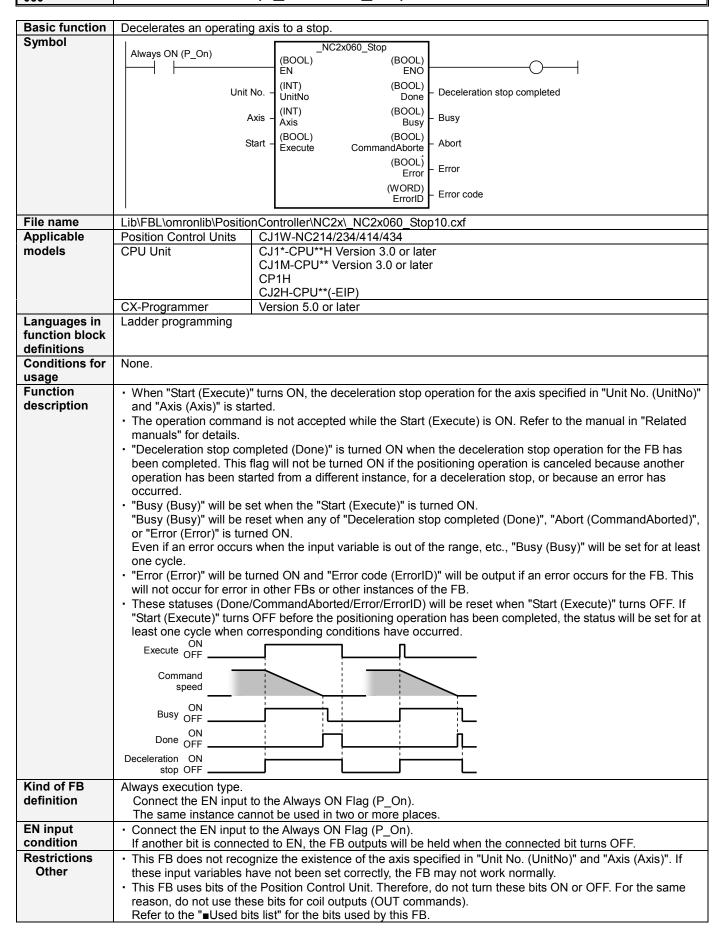

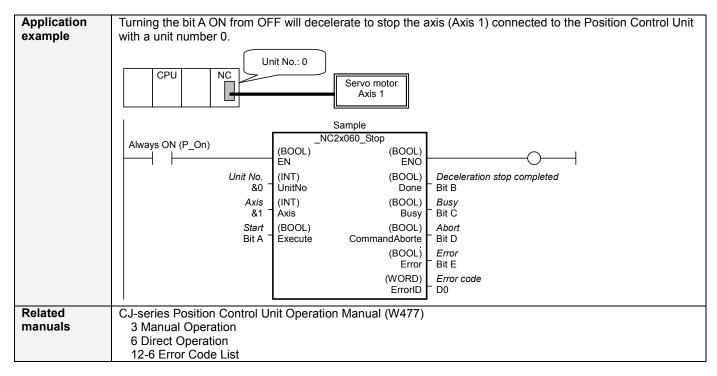

# ■Variable Tables Input Variables

| Name     | Variable name | Data type | Default | Range     | Description              |
|----------|---------------|-----------|---------|-----------|--------------------------|
| EN       | EN            | BOOL      |         |           | 1(ON): FB started        |
|          |               |           |         |           | 0(OFF): FB not started   |
| Unit No. | UnitNo        | INT       | &0      | &0 to &94 | Specify the unit number. |
| Axis     | Axis          | INT       | &1      | &1 to &4  | Specify the axis number. |
| Start    | Execute       | BOOL      | 0(OFF)  |           |                          |

**Output Variables** 

| Name                        | Variable name  | Data type | Range | Description                                                                                        |
|-----------------------------|----------------|-----------|-------|----------------------------------------------------------------------------------------------------|
| ENO                         | ENO            | BOOL      |       | 1(ON): FB operating normally 0(OFF): FB not started / FB ended with error                          |
| Deceleration stop completed | Done           | BOOL      |       | Turns ON when the deceleration stop operation has been completed.                                  |
| Busy                        | Busy           | BOOL      |       | Turns ON when FB is in the process.                                                                |
| Abort                       | CommandAborted | BOOL      |       | Turns ON when an abort has occurred in the FB. Refer to "Error code (ErrorID)" for details.        |
| Error                       | Error          | BOOL      |       | Turns ON when an error has occurred in the FB. Refer to "Error code (ErrorID)" for details.        |
| Error code                  | ErrorID        | WORD      |       | Returns the error code when an error occurred in the FB. Refer to "  Error code list" for details. |

#### **■**Error code list

| Error name                                    | Error<br>code | Probable cause                                                                                                    | Clearing method                                                                                                    |
|-----------------------------------------------|---------------|----------------------------------------------------------------------------------------------------|----------------------------------------------------------------------------------------------------|
| Input variable out of range                   | #0001         | The value of input variable of this FB is out of valid range.                                                     | Set the value of input variable within the specified range.                                                                                              |
| Operating memory area allocation out of range | #0002         | The allocation of Axis Operating Memory Area of Common Parameter is out of allowable setting range.               | Correct the allocation of Axis Operating Memory Area of Common Parameter so that it falls within the allowable setting range of data.                    |
| Unit error                                    | #1001         | An error in individual unit has occurred.                                                                         | Check "Unit common error code". Identify the error cause from the Operation Manual of the Position Control Unit.                                         |
| Axis error                                    | #1002         | An error in individual axis has occurred.                                                                         | Check "Axis error code". Identify the error cause from the Operation Manual of the Position Control Unit.                                                |
| Unit setup                                    | #2000         | The Position Control Unit is not in unit ready status.                                                            | Execute the FB after putting the Position Control Unit in unit ready status.                                                                             |
| Servo unlock                                  | #2102         | The Servo unlock was executed while the FB was active.                                                            | Due to the servo unlock command, the active FB was interrupted. But this is normal operation. Check that the servo unlock command has started correctly. |
| Command disabled                              | #2300         | FB commands have not been accepted.                                                                               | Execute the FB after putting the unit in status that can accept commands.                                                                                |
| Deceleration stop                             | #310E         | "Deceleration stop" of the Manual<br>Operation Command Memory area has<br>been operated by the outside of the FB. | Do not operate each bit which the active FB is operating, by the external unit of the FB.  Do not use it on OUT command.                                 |

#### **■**Used bits list

| Memory area              | Name              | Data type | Address | Note |
|--------------------------|-------------------|-----------|---------|------|
| Manual Operation Command | Deceleration stop | BOOL      | A+00.14 |      |
| Memory Area              |                   |           |         |      |

## **■Version History**

| Version | Date     | Contents             |
|---------|----------|----------------------|
| 1.00    | 2009.06. | Original production. |

### ■Note

This document explains the function of the function block.

It does not provide information of restrictions on the use of Units and Components or combination of them. For actual applications, make sure to read the operation manuals of the applicable products.